## Splitting PDF Documents Into Multiple Documents with Adobe Acrobat 6.0

The **Extract Pages** tool in Adobe Acrobat<sup>™</sup> provides a simple way to split a PDF document into two or more separate PDF files. You can extract pages from an existing PDF document and use them as the basis for a new PDF document or several documents. When you extract pages, you can preserve the extracted pages in the original document or delete them. To extract pages from a PDF document, follow these steps:

- 1. Open the PDF document that contains the pages you want to extract.
- 2. Select **Document > Pages > Extract**.

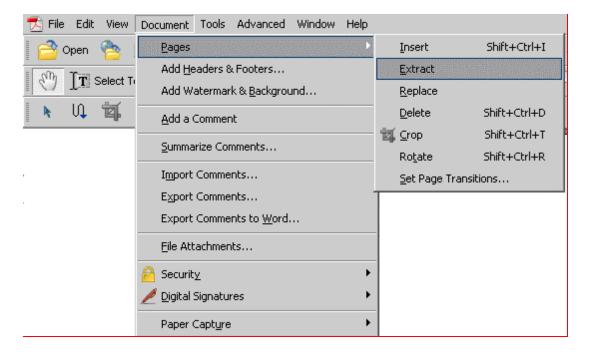

3. An Extract Pages dialog box will appear.

| From: 1 To: 1 of 2            |  |
|-------------------------------|--|
| Delete Pages After Extracting |  |
| OK Cancel                     |  |

- 4. Specify a range of pages by entering page numbers in the **From** and **To** fields.
- 5. Click the **Delete Pages After Extracting** checkbox to if you want to delete the pages from the original document after they are extracted. If you do not want to delete the pages from the original document, leave the box unchecked.
- 6. Click the **OK** button to extract the pages. The extracted pages will open as a new document.
- 7. Select **File > Save As** and then specify a filename and location where you want the extracted pages saved as a new PDF document.